#### 水産海洋技術〔ゲームプログラミング〕 NNo. 01

### ■ キー入力 Inkey\$

 プログラム実行後に、文字や数値を入力する命令に Input がありましたが、 どのボタンが押されているかを判断するために、キー入力操作の仕方を学びます。 Input は、入力されるまでプログラムが停止するため、ゲーム等でキャラクターを動かしたり するには、使いにくいです。ここで使用する命令が、Inkey\$ です。

(使い方) A\$=Inkey\$ 命令実行時に押されているキーが A\$に代入される。

# Step01 キー入力 Inkey\$

Cls

. .

. .

. .

. .

A\$=Inkey\$

 実行しても、プログラムが一瞬で終了してしまいます。 Inkey\$ は、プログラムがその場で停止しないため、工夫が必要です。

### Step02 キー入力の工夫

Cls A\$="" While(A\$="") A\$=Inkey\$ WEnd

※生徒に調べさせて覚えておくよう指示すると よいです。

 While 命令を使用し、A\$ が空っぽ(何も入力されていない)間、繰り返すようにします。 ボタンが押されると、A\$ に文字が代入されるため、繰り返しを終了します。

#### Step03 入力された文字を表示する

Cls A\$="" While(A\$= $"")$  A\$=Inkey\$ WEnd Print A\$

 Print A\$ とすれば、代入された文字を表示できます。 しかし、矢印キーや、Enter キー、ESC キーなど、特殊なキーの表示ができません。<br>特殊なキーが押されたとき、それを判断する場合には、キーコードに変換して処理し 特殊なキーが押されたとき、それを判断する場合には、キーコードに変換して処理します。

### Step04 キーコードで表示する

Cls A\$="" While(A\$="") A\$=Inkey\$ WEnd Print ASC(A\$)

ASC( ) で囲うと、文字を文字コードに変換して表示できます。

#### Step05 キーコードで表示する

. .

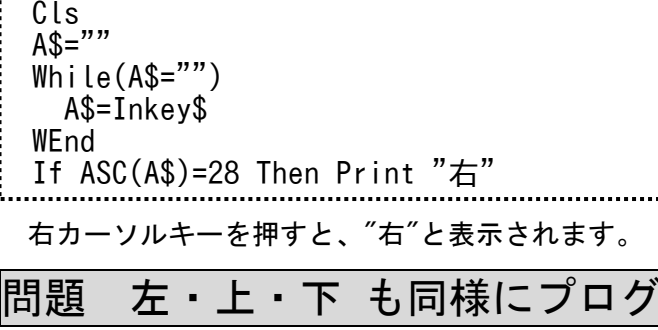

# Step06 グラフィック表示してみよう

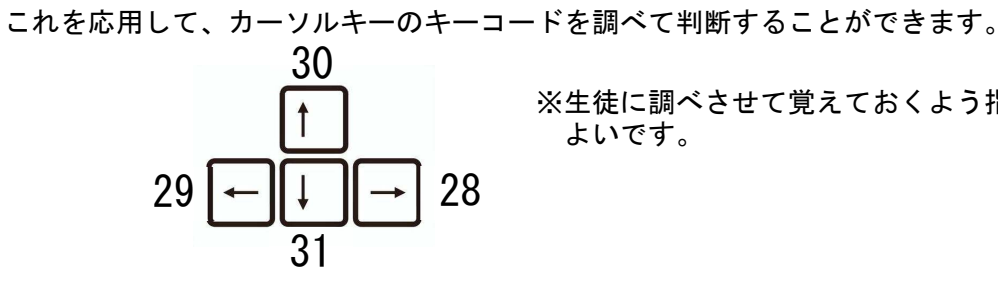

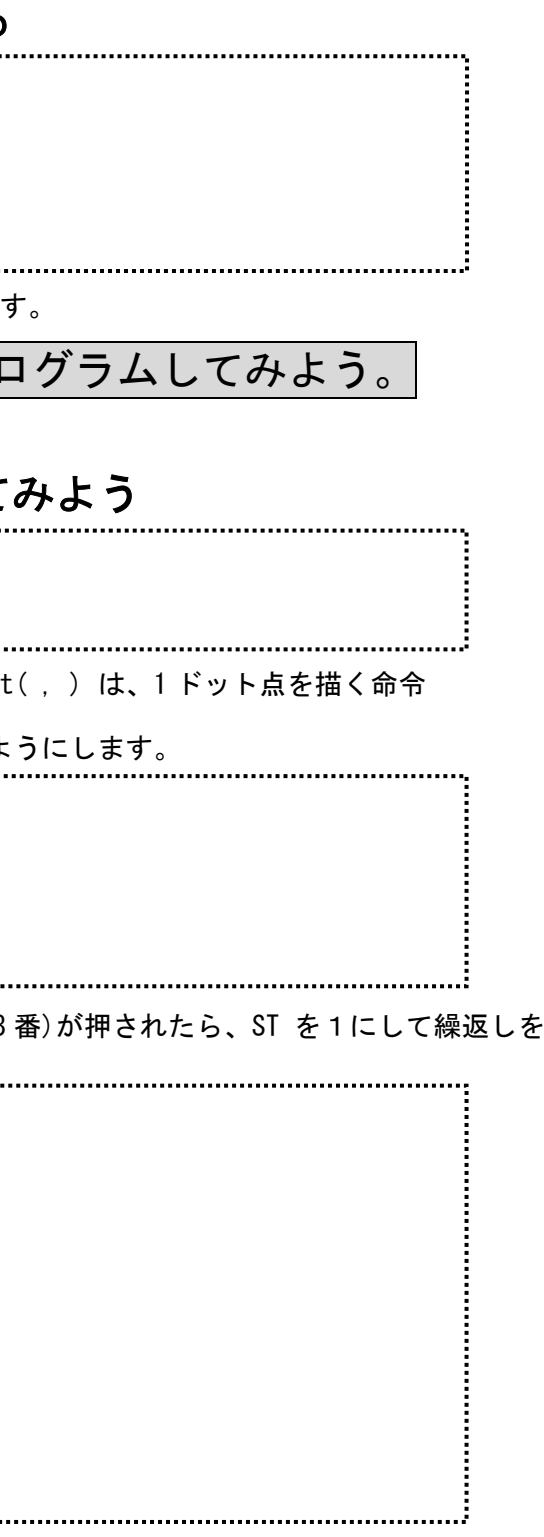

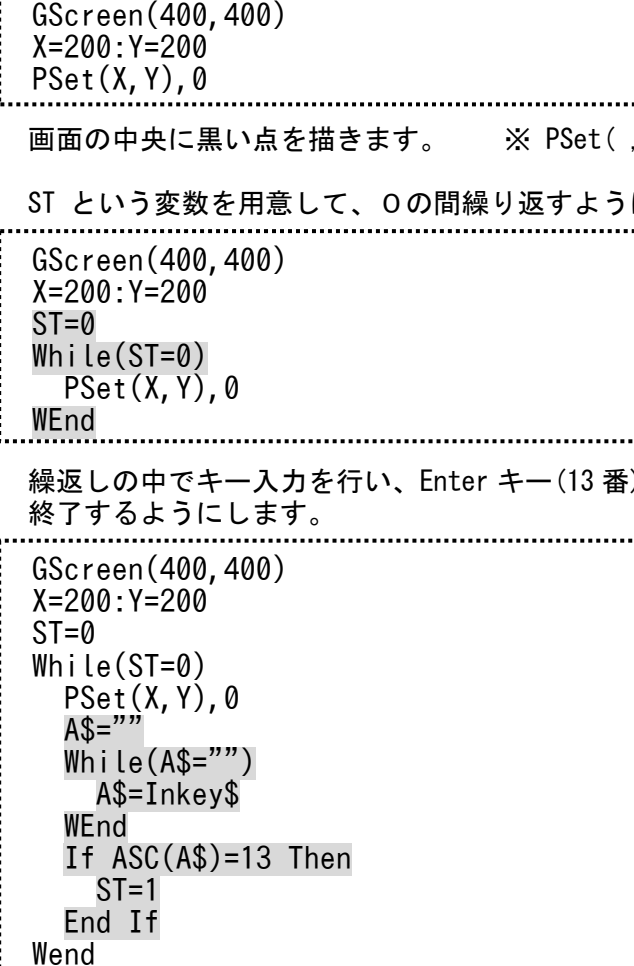

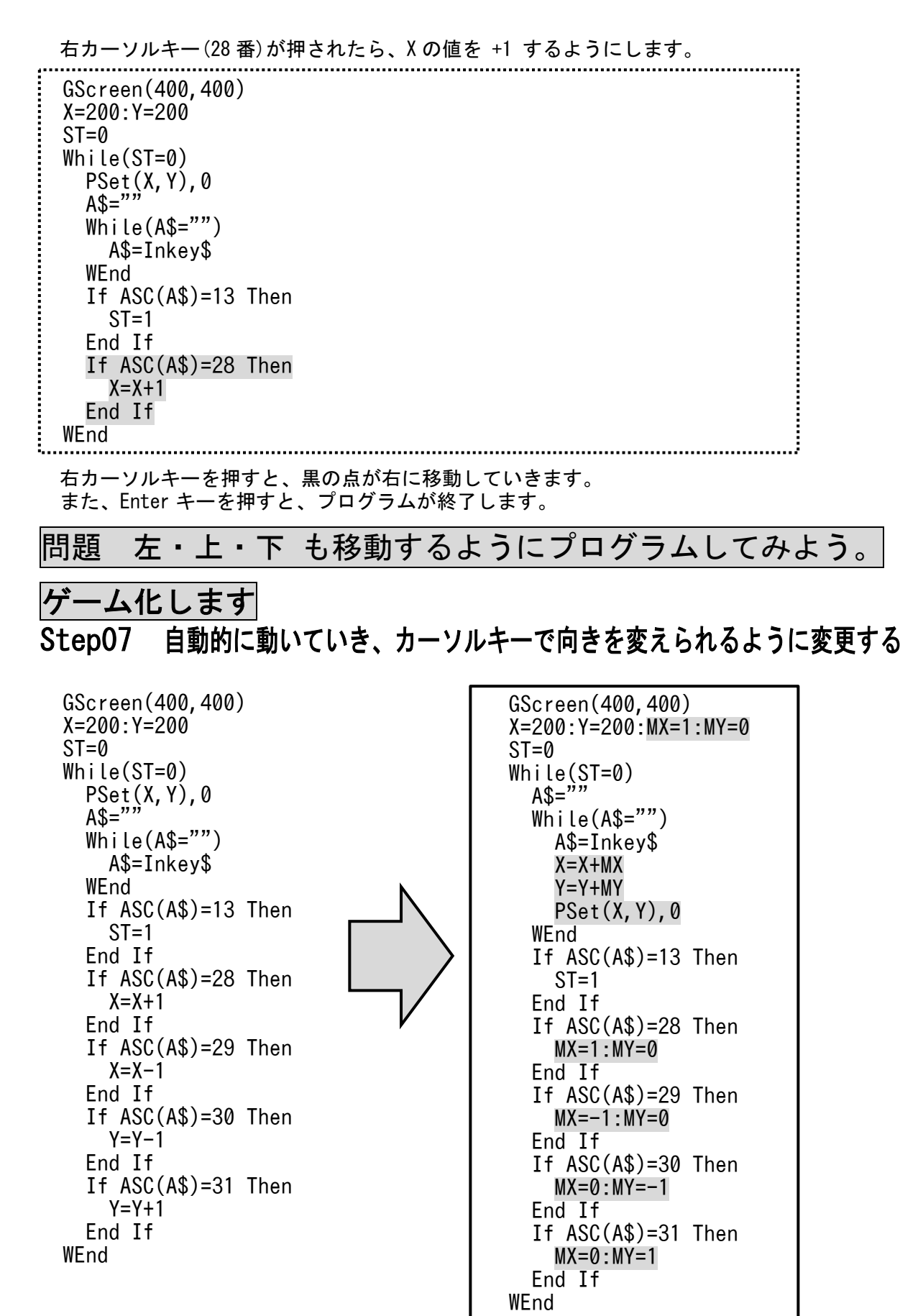

![](_page_1_Figure_2.jpeg)

- 移動方向用の変数を用意します。
- 何もキーを押していない時に、自動的に その方向へ移動させます。
- カーソルキーを押したときは、移動方向を 変更します。 MX は横の移動方向 MY は縦の移動方向

![](_page_1_Picture_602.jpeg)

![](_page_2_Figure_1.jpeg)

自分が中心にいるように見せるために、黄色の円を描く。

Circle(150,150),49,14,,,,F

![](_page_2_Picture_510.jpeg)

![](_page_2_Picture_511.jpeg)

### Step05 海の上を歩けないようにする。

 キーを押して、XまたはYの値を変化させる前に、  $BX=X:BY=Y$ を実行して、XとYの値をBXとBYにコピーしておく。

 その後、XまたはYの値を変化させた後に、マップを調べて、海ならば  $X=BX:Y=BY$ として、変更前の値に戻すことで、移動していないことにする。

![](_page_3_Picture_335.jpeg)

 A\$( 1)="0000000000"  $A\$  (2) = 0112000210" A\$( 3)="0012222100" A\$( 4)="0001221000" A\$( 5)="0013001130"  $A\hat{S}(\hat{6})$ ="0111001110" A\$( 7)="0011111000"  $A\hat{S}(\hat{8})$ ="0001113110"  $A\$  (9) = "0111000010"  $A$(10) = "0000000000"$ 

これで、海に入れなくなります。

# 問題1 マップを大きくしてみよう。

 横に広げる場合は、そのまま数字を増やしてください。 (例) A\$( 1)="000000000000000000000000000000"

- 縦に広げる場合は、配列の数を増やして、行を増やしていきます。 (例) Dim A\$(30) A\$(11)="0111111110"
	- A\$(12)="0111111110"

# 問題2 マップを拡張してみよう。

 マップデータ中に2を追加し、2のマップは濃い緑(色番号2)で表示する。 マップデータ中に3を追加し、3のマップは灰色(色番号8)で表示する。

(例)

## 完成プログラム

![](_page_3_Picture_336.jpeg)

![](_page_3_Figure_17.jpeg)

 Wend  $M(X+XT, Y+YT)=1$ 

Select Case A

Case 0:XT=0 :YT=-1

Case 1:XT=1 :YT=0

#### 水産海洋技術 〔ゲームプログラミング〕 **No.03** ■ 棒倒し法アルゴリズムを使用した迷路ゲーム 教科書 P116~P117 の棒倒し法アルゴリズムを使用した、迷路自動作成ゲームです。 Step01 棒倒しアルゴリズムを使って二次元配列に迷路を作成します。 Randomize Gscreen(507,507) DIM M(101, 101) For I=1 To 101 Step 1  $M(I,1)=1:M(I,101)=1:M(1,I)=1:M(101,I)=1$  Next For Y=3 To 99 Step 2 For X=3 To 99 Step 2  $M(X, Y)=1$  XT=0:YT=0 While(M(X+XT,Y+YT)=1) If Y=3 Then  $A=Int(Rnd*4)$  Else  $A=Int(Rnd*3)+1$  End If 四方を壁で囲む<br><br>棒倒しアルゴリズムで迷路作成<br>〔教科書 P116〜P117〕

 Case 2:XT=0 :YT=1 Case 3:XT=-1:YT=0 End Select

 Next Next

# Step02 作成した迷路をグラフィックで画面に表示する。

For Y=1 To 101 Step 1 For X=1 To 101 Step 1 If  $M(X, Y)=1$  Then Line(X\*5-5,Y\*5-5)-(X\*5,Y\*5),1,BF End If Next Next Line(99\*5,99\*5)-(100\*5,100\*5),12,BF 

![](_page_4_Picture_4.jpeg)

![](_page_4_Picture_224.jpeg)

のプリントで解説しています。

問題 スタート位置とゴールの位置を変更してみよう。

![](_page_4_Figure_12.jpeg)

45

# 水産海洋技術 〔ゲームプログラミング〕 **No.04** ■ ブラックジャック(BlackJack)の作成 トランプを使った、ブラックジャック(BlackJack)の作成をします。 〔ルール〕 最初に2枚のカードを配ります。 カードの合計が 21 に近いほど強く、21 を超えると負けとなります。<br>カードの 10 ELt = 10 として加算し、 1 は 1 または 11 として加算で カードの <sup>10</sup> 以上は、10 として加算し、1は1または <sup>11</sup> として加算できます。

# Step01 グラフィック画面の初期設定

Dim T(52),M(52) ← 配列 T をカードの数字、M をマークとします<br>For I=1 to 13 ← カードの数字は1〜13 ← カードの数字は1~13 : For J=1 to 4 ← マークは4種類 1:ダイヤ 2:ハート 3:クローバ 4:スペード<br>: T((T-1)\*4+l)=T ← 配列の1番目〜52 番目となるとうに計算しています T((I-1)\*4+J)=I ← 配列の1番目〜52 番目となるように計算しています。  $M((I-1)*4+J)=J$  Next Next

Randomize GBackColor=2:GForeColor=15 GScreen(600,100)

## Step02 カードを作成します

# Step03 カードをシャッフルします

![](_page_5_Picture_290.jpeg)

## Step04 カードを表示します

![](_page_5_Picture_291.jpeg)

![](_page_5_Picture_292.jpeg)

![](_page_5_Figure_11.jpeg)

(例) A\$=Mid\$("ABCDEFG",2,3) ← 文字列の2番目から3文字を A\$に代入する

カードのマーク (配列 M)は、

 1:ダイヤ(D)、2:ハート(H)、3:スペード(S)、4:クローバ(C)、 としているため、

 $Mid$("DHSC", M(C), 1)$ 

によって、マークの1~4を、文字の DHSC に変換している。

# Step06 もう一枚引くかどうかをキー入力する

![](_page_6_Picture_349.jpeg)

#### Step08 合計値の計算と、21 を超えたときの負け判定 tbasic Graph 画面  $\circ$  $H$  $\mathsf H$  $\overline{2}$  $\overline{8}$  $6<sup>°</sup>$  $\overline{3}$ 合計:20 もう一枚引きますか? [Y]はい [その他] いいえ プログラム前半部分  $\overline{C=2}$  K\$="1" While(K\$="1") Line(C\*50-40,10)-(C\*50,60),15,B GLocate(C\*50-22,20):GPrint Mid\$("DHSC",M(C),1) GLocate(C\*50-25,40):GPrint T(C)  $T$ SUM=0 $T$  $\vdots$   $\vdots$  For I=1 To C 合計の計算  $\vdots$  If T(I)>=10 Then SUM=SUM+10  $\vdots$  ElseIf T(I)=1 Then カードの1は、11 として加算、 SUM=SUM+11 それ以外は数字の値のまま加算 Else  $\texttt{SUM=SUM+T(I)}$  End If Next If SUM>21 Then SUM=0 For I=1 To C 合計が <sup>21</sup> を超えていたら、  $\begin{array}{lll} \text{if } \mathsf{T}(\mathbf{I}) \geq 10 \text{ Then} \end{array}$  SUM=SUM+10 Else  $\texttt{SUM-SUM+T(I)}$  End If Next End If Line(0,80)-(600,100),2,BF GLocate(10,80):GPrint "合計 : "+Str\$(SUM) If SUM>21 Then GLocate(100,80):GPrint "あなたの負けです。" **F**nd End If GLocate(100,80):GPrint "もう一枚引きますか? [Y] はい [その他] いいえ"  $K\$ ="" While(K\$="") K\$=Inkey\$ WEnd  $\mathsf{C}=\mathsf{C}+\mathsf{1}$ WEnd

![](_page_6_Figure_5.jpeg)

水産海洋技術〔ゲームプログラミング

#### 〕 No.05

## ■ 倉庫番の作成

 荷物の他に、外壁など押せないブロックと、荷物以外の押せるブロックが存在します。また、荷ゲーム「倉庫番」とは、すべての荷物をゴール地点まで運べばクリアとなるパズルゲームです。物は引くことができず、2個以上を押すこともできません。

#### 今回は、以下のように荷物やブロックの値を設定する。

![](_page_7_Picture_521.jpeg)

### Step01 パズルデータの設定

![](_page_7_Picture_522.jpeg)

### Step02 画面表示を行うサブルーチンを作成

![](_page_7_Picture_523.jpeg)

![](_page_7_Picture_524.jpeg)

![](_page_7_Figure_15.jpeg)

Step03~Step04 の処理を、Zの値が0となるまで繰り返す While 命令を入れる。 ーールのファインのコード、コンニューマー。<br>繰返し While 命令を抜けたとき、全ての荷物がゴールの上に乗っていることになる。

#### Steep<br>\*\*\* 05 Zの値が0になるまで繰り返す

### 全体のプログラム

![](_page_8_Picture_331.jpeg)

![](_page_8_Picture_332.jpeg)

![](_page_8_Figure_8.jpeg)

 完成したら、インターネットで倉庫番の パズル面をしらべて、入力してみよう。